## **UNIX/LINUX-PERUSKURSSI, HARJOITUS 2**

Tehtävät palautetaan esittämällä ratkaisut opettajalle tunnin lopulla.

## **Alkutoimet**

Seuraavat operaatio tehdään vain kerran. Nouda osoitteesta *http://users.metropolia.fi/~kuivi/unix/coursefiles/* paketti *coursefiles.zip* Z-asemallesi ja pura se kotihakemistoosi komennolla

```
unzip coursefiles.zip
```
Purkamisen voi tietenkin tehdä myös Windowsin taikka Linuxin virtuaalikoneen graafisessa ympäristössä. Lopputuloksena saat levyllesi seuraavan hakemistorakenteen:

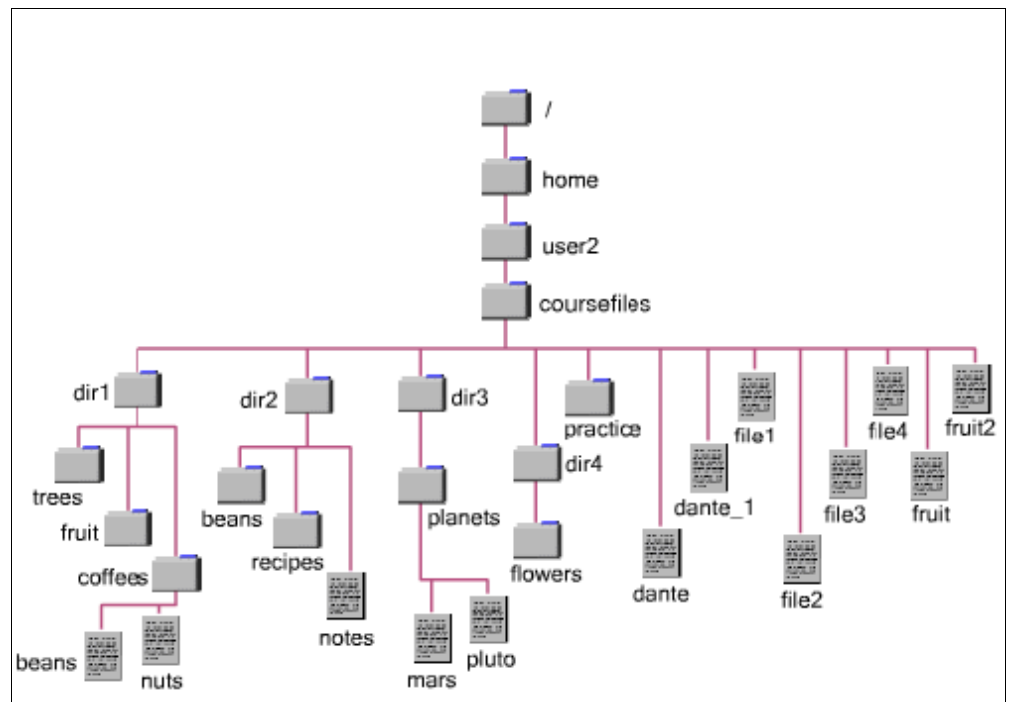

Eli kotihakemistosi alle tulee hakemisto nimeltään *coursefiles*, josta kaikki loput tiedostot löytyvät.

## **Tehtävät**

1. Selitä unix-komentojen yleinen muoto.

- 2. Etsi seuraavien ls-komennon optioiden pitkä muoto ja kerro, mitä ne tekevät:
	- a) -l (tämä on pieni L-kirjain)
	- b)  $-a$
	- c)  $-A$
	- d) -B
	- e) -d
- 3. Toteuta seuraavat komennot ja kirjoita ne itsellesi muistiin:
	- a) Mene hakemistoon *dir2* käyttämällä absoluuttista polkunimeä (vihje: katso sopivalla komenolla kotihakemistosi ja käytä siitä löytynyttä tietoa hyväksesi)
	- b) Jos olet kotihakemistossasi, millä komennolla pääset samaan hakemistoon käyttämällä suhteellista polkunimeä?
	- c) Miten voit varmistaa hakemiston, missä tällä hetkellä olet?
	- d) Juurihakemiston alla on hakemisto *bin*. Mene sinne.
	- e) kirjoita komentoriville *cd –* (eli tavuviiva cd:n jälkeen). Mitä tapahtui ja minne jouduit?
	- f) Palaa kotihakemistoosi mahdollisimman yksinkertaisella tavalla.
	- g) Mene flowers-hakemistoon käyttäen suhteellista polkunimeä.
- 4. Mikä on kotihakemiston ja työhakemiston ero?
- 5. Mitä seuraavat hakemistoihin liittyvät symbolit merkitsevät?
	- a)  $\sim$  (ns. tilde)
	- b) .. (kaksi pistettä)
	- c) . (piste)
	- d) (tavuviiva)
- 6. Kokeile ls-komentoa ja etsi vastaukset seuraaviin tehtäviin:
	- a) katso työhakemistosi sisältö siten, että saat näkyviin myös piilotiedostot (nimet alkavat pisteellä)
	- b) katso hakemiston /etc sisältö ruutu kerrallaan
	- c) listaa kaikki fi-alkuistet tiedostot coursefiles-hakemistosta
	- d) montako näitä oli? Voisitko jotenkin käyttää wc-komentoa avuksesi näiden laskemisessa?
	- e) Mitä eroa on seuraavien komentojen tulosteilla: ls dir? , ls -d dir? (kysymysmerkki kuuluu operaatioon mukaan)
	- f) Mitä tekee ls-komennon optio -t? Missä tästä voisi olla hyötyä?